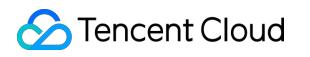

# **Data Transmission Service API Documentation Product Documentation**

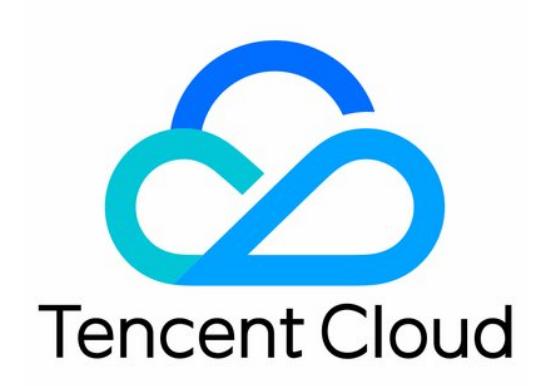

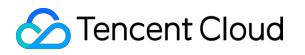

#### Copyright Notice

©2013-2019 Tencent Cloud. All rights reserved.

Copyright in this document is exclusively owned by Tencent Cloud. You must not reproduce, modify, copy or distribute in any way, in whole or in part, the contents of this document without Tencent Cloud's the prior written consent.

Trademark Notice

#### **C** Tencent Cloud

All trademarks associated with Tencent Cloud and its services are owned by Tencent Cloud Computing (Beijing) Company Limited and its affiliated companies. Trademarks of third parties referred to in this document are owned by their respective proprietors.

#### Service Statement

This document is intended to provide users with general information about Tencent Cloud's products and services only and does not form part of Tencent Cloud's terms and conditions. Tencent Cloud's products or services are subject to change. Specific products and services and the standards applicable to them are exclusively provided for in Tencent Cloud's applicable terms and conditions.

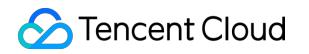

### **Contents**

API [Documentation](#page-3-0)

[Introduction](#page-3-1)

API [Category](#page-4-0)

Making API [Requests](#page-5-0)

Request [Structure](#page-5-1)

[Common](#page-7-0) Params

[Signature](#page-10-0)

[Responses](#page-17-0)

Data [Types](#page-20-0)

# <span id="page-3-1"></span><span id="page-3-0"></span>API Documentation Introduction

Last updated:2018-08-17 17:27:51

Data Transfer Service (DTS) provides database data transfer service integrated with data migration, data synchronization and data subscription features, helping you achieve database migration without downtime. It also supports building a highly available database architecture that allows remote disaster recovery using a real-time synchronization channel.

DTS is designed to take over complicated data interaction activities, allowing you to focus on the development of the upper layer business.

# <span id="page-4-0"></span>API Category

Last updated:2018-08-17 17:27:51

### DTS-related APIs

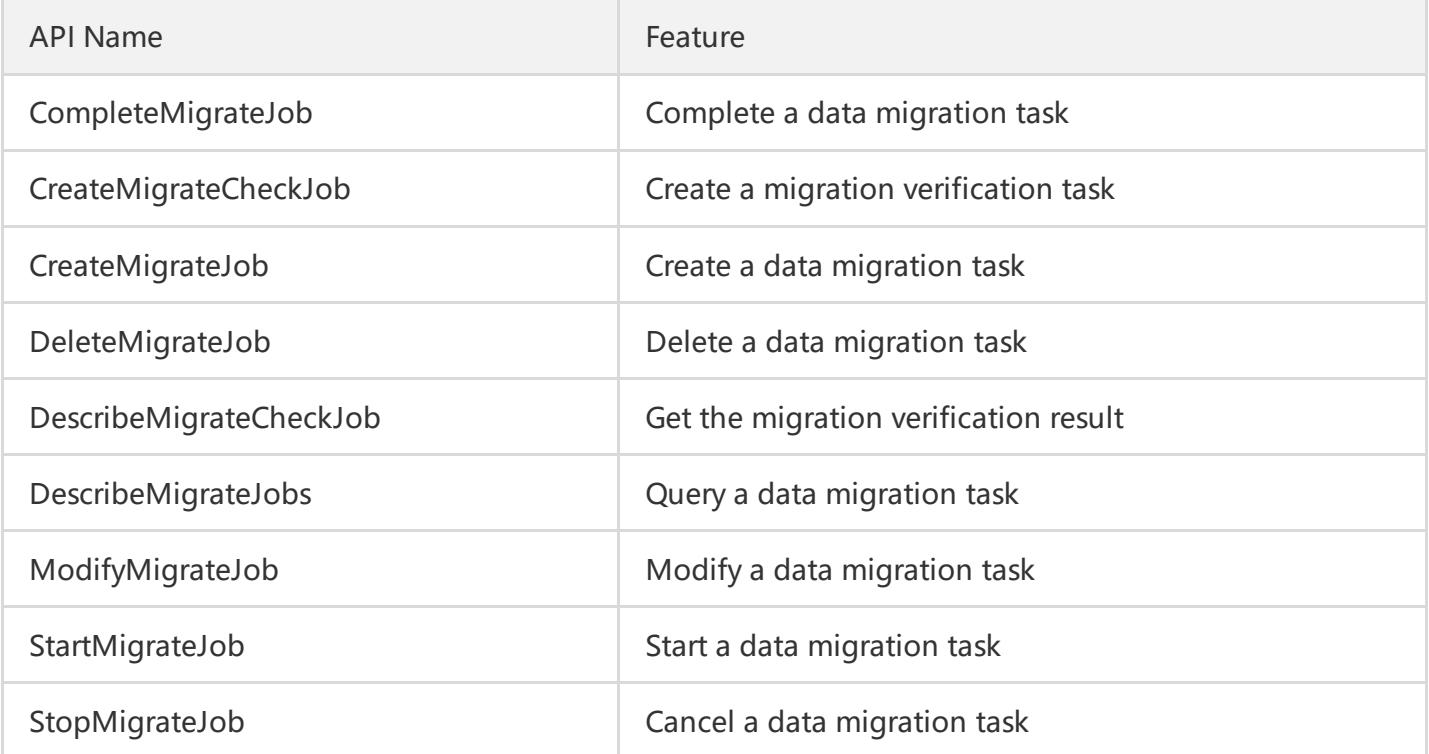

# <span id="page-5-1"></span><span id="page-5-0"></span>Making API Requests Request Structure

Last updated:2018-09-18 17:00:10

### 1. Service Address

Tencent Cloud APIs are divided into different function modules, with each module accessed using a different domain name. You can access these APIs from a closest region or a specified region. For example, the access domain name of a nearest CVM is cvm.tencentcloudapi.com, and that of the Guangzhou region is cvm.ap-guangzhou.tencentcloudapi.com.

The list of supported domain names:

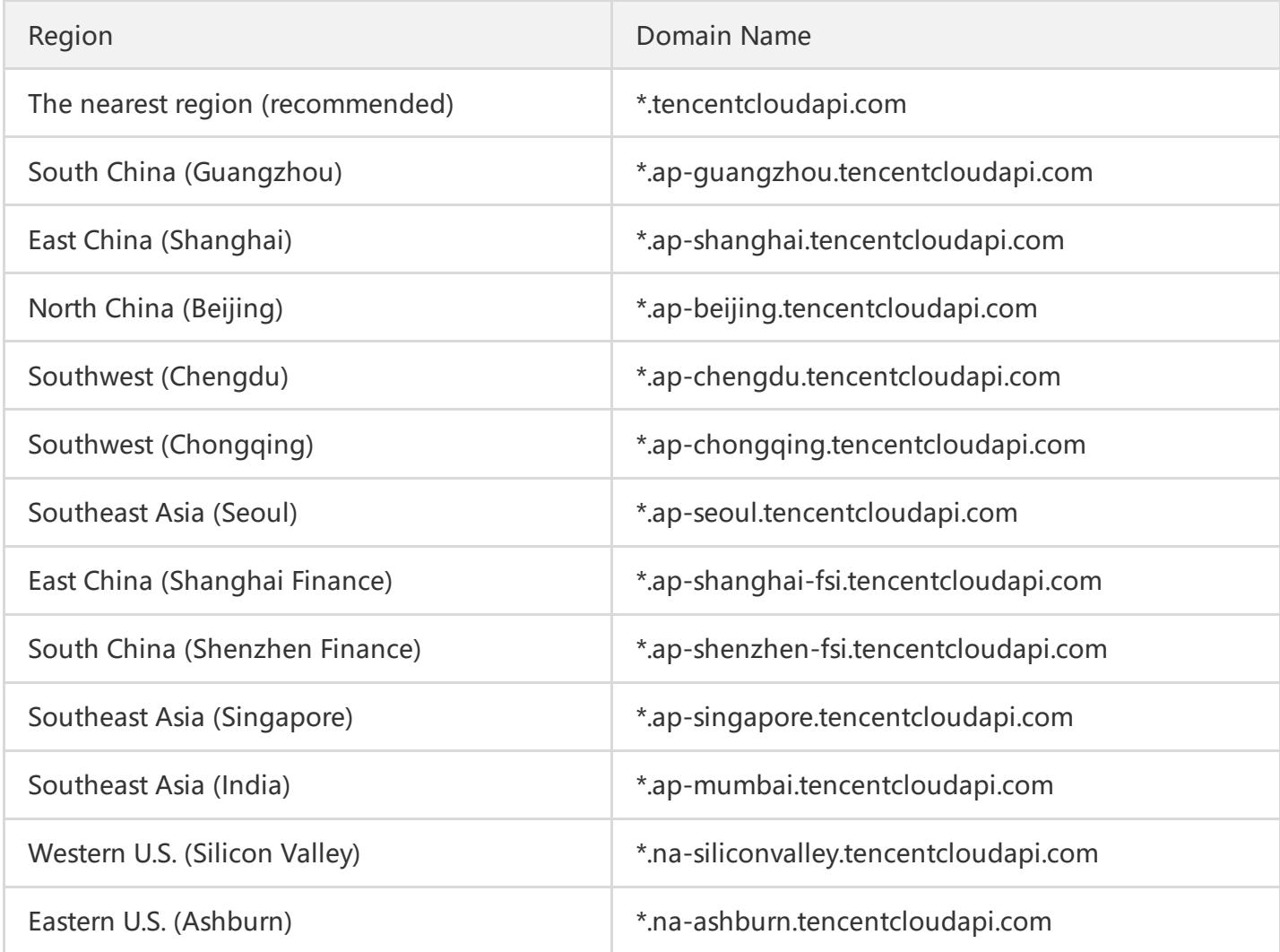

### 2. Communication Protocol

All Tencent Cloud APIs communicate over HTTPS to provide high-security channels.

### 3. Request Methods

Both POST and GET requests are supported. POST requests only support the Content-Type of application/x-www-form-urlencoded.

### 4 Character Encoding

UTF-8 encoding is used.

# <span id="page-7-0"></span>Common Params

Last updated:2019-08-16 22:22:12

Common parameters are used for user identification and API authentication. Unless necessary, these parameters will not be discussed in each API document. A request that comes with these parameters can be initiated successfully.

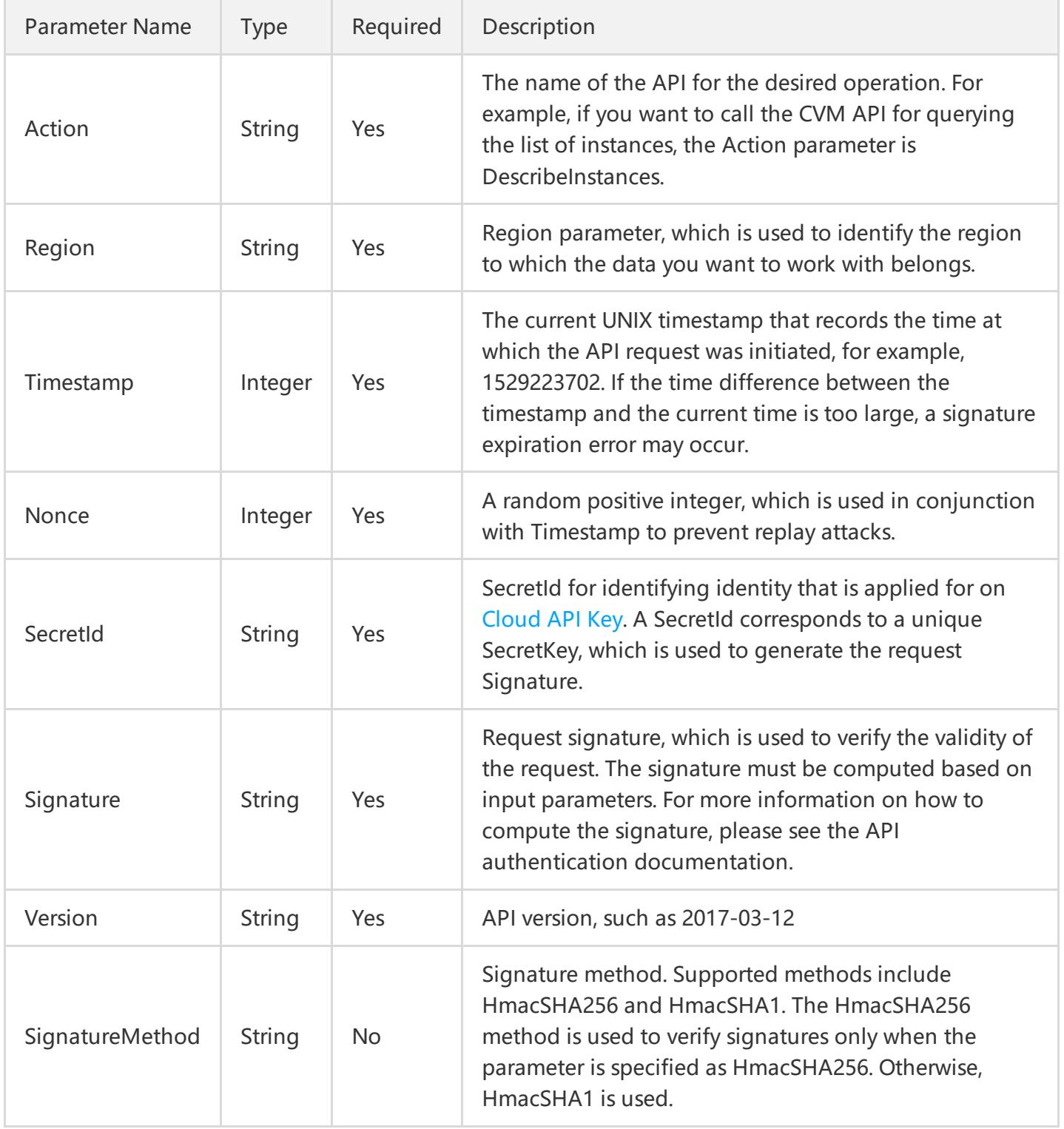

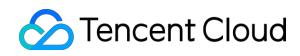

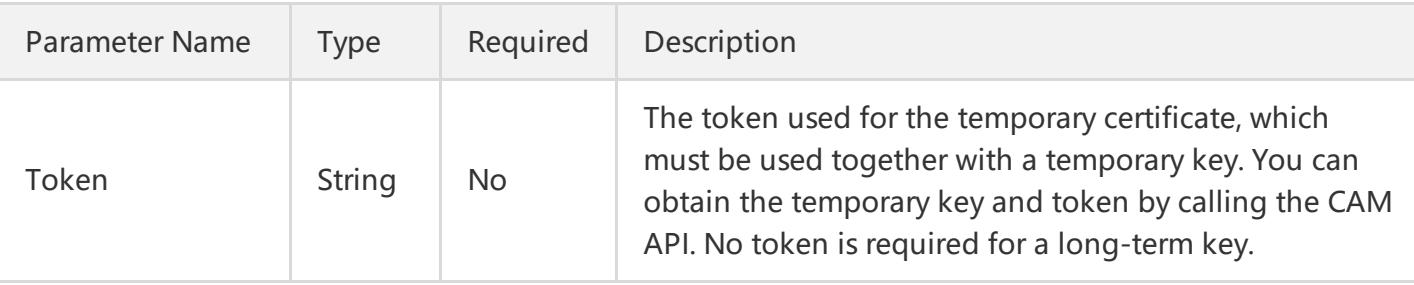

If, for example, you want to query the list of Tencent Cloud CVM instances in the Guangzhou region, the request link should look like this:

```
https://cvm.tencentcloudapi.com/?Action=DescribeInstances
&SecretId=xxxxxxx
&Region=ap-guangzhou
&Timestamp=1402992826
&Nonce=345122
&Signature=xxxxxxxx
&Version=2017-03-12
```
### Region List

The Region fields of all APIs for this product can be set to the following values. Any API that does not support the regions in the table will be described separately in the relevant API document.

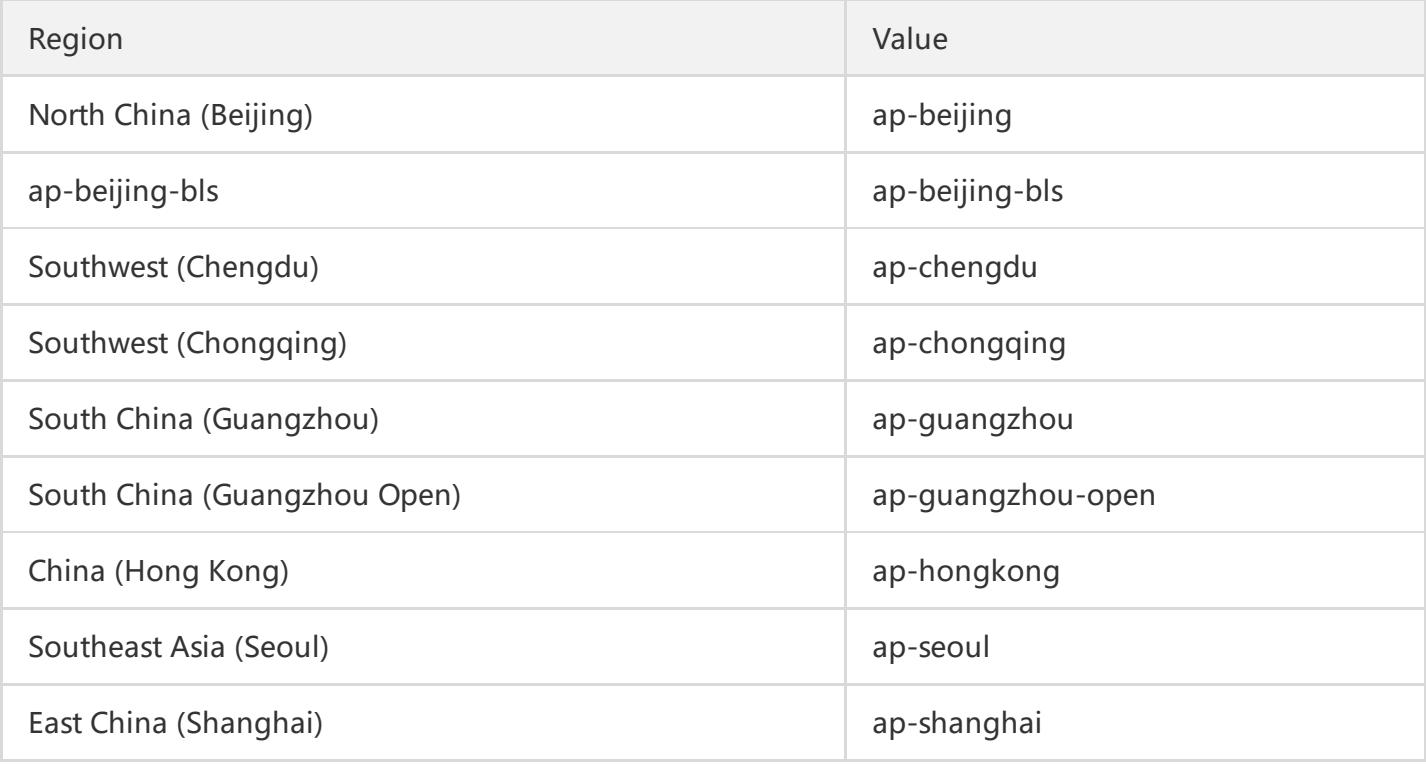

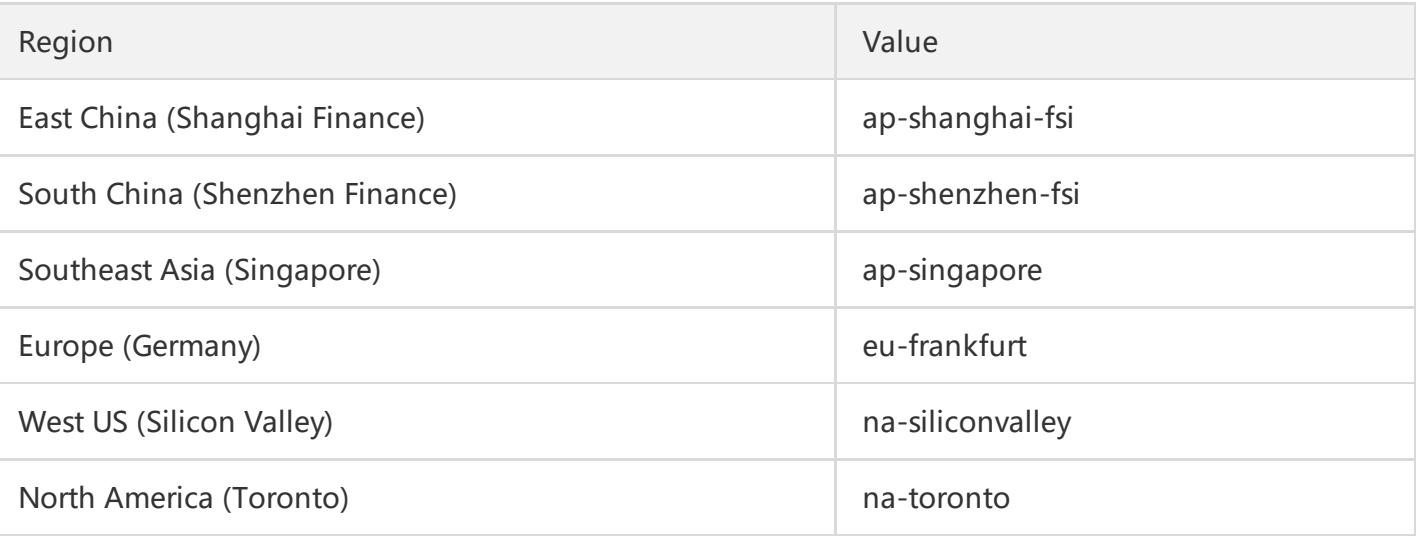

# <span id="page-10-0"></span>**Signature**

Last updated:2018-09-18 17:00:12

Tencent Cloud API authenticates each access request, so each request is required to include the Signature in the common request parameters for user identity authentication. The signature is generated with user's security credentials, which consist of a SecretId and a SecretKey. If you don't have security credentials, apply for the credentials on the [Cloud](https://console.cloud.tencent.com/capi) API Key page. Otherwise, you will not be able to call the cloud APIs.

### 1. Apply for Security Credentials

Before using Tencent Cloud's APIs for the first time, you need to apply for security credentials by going to [Cloud](https://console.cloud.tencent.com/capi) API Key page. Security credential consists of a SecretId and a SecretKey, where:

SecretId: Used to identify the API caller. SecretKey: Used for signature string encryption, and signature string verification by server. The security credential must be kept confidential to avoid leakage.

Apply for security credentials by following the steps below:

- (1) Log in to Tencent Cloud [Console.](https://console.cloud.tencent.com/)
- (2) Go to the [Cloud](https://console.cloud.tencent.com/capi) API Key page.
- (3) On the [Cloud](https://console.cloud.tencent.com/capi) API Key page, click **New** to create a pair of SecretId/SecretKey.

A developer account can have two pairs of SecretId/SecretKey at most.

### 2. Generate a Signature String

With the SecretId and SecretKey, a signature string can be generated. The following shows how to generate a signature string:

Suppose that you have the following SecretId and SecretKey:

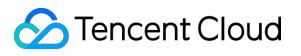

SecretId: AKIDz8krbsJ5yKBZQpn74WFkmLPx3EXAMPLE SecretKey: Gu5t9xGARNpq86cd98joQYCN3EXAMPLE

**Note: This information is only for demonstration purpose. Make sure you proceed with your actual SecretId and SecretKey.**

For example, if you call the API "View CVM Instance List" (DescribeInstances), the possible request parameters are as follows:

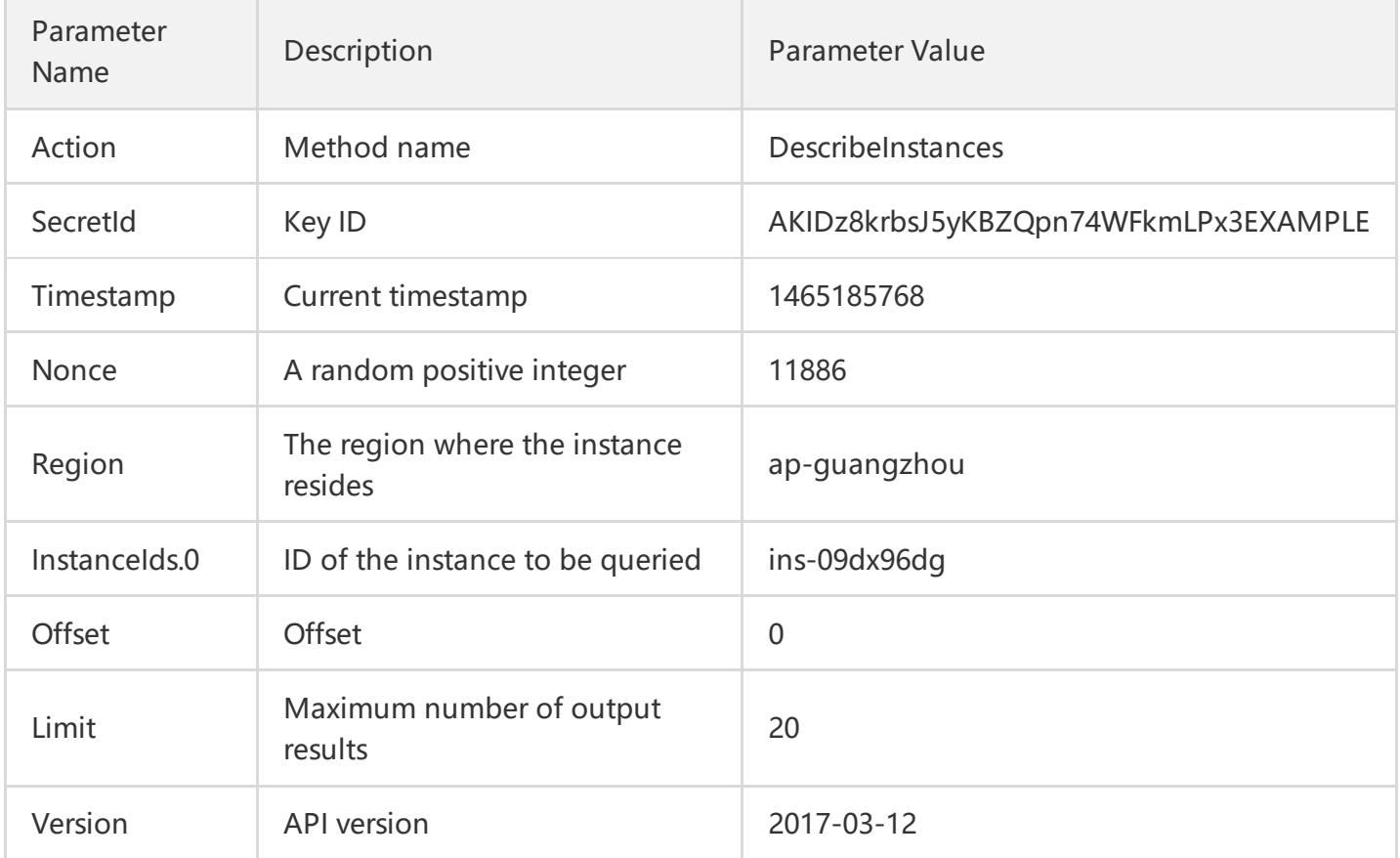

#### **2.1 Sort parameters**

First, sort all the request parameters in an ascending lexicographical order by their names, just like sorting words in a dictionary in ascending alphabetical order or numerical order. That is to say, sort the parameters by their first letters, then by their second letters if their first letters are the same, and so on. You can complete the sorting process using relevant sorting functions in programming language, such as the ksort function in PHP. The parameters in the example are sorted as follows:

```
{
'Action' : 'DescribeInstances',
'InstanceIds.0' : 'ins-09dx96dg',
```

```
'Limit' : 20,
'Nonce' : 11886,
'Offset' : 0,
'Region' : 'ap-guangzhou',
'SecretId' : 'AKIDz8krbsJ5yKBZQpn74WFkmLPx3EXAMPLE',
'Timestamp' : 1465185768,
'Version': '2017-03-12',
}
```
Any other programming language can be used to sort these parameters as long as the same result is produced.

#### **2.2. Construct a request string**

This step is used to generate the request string. Format the request parameters sorted in the previous step as "parameter name"="parameter value". For example, if the parameter value of "Action" is "DescribeInstances", the resulting format is Action=DescribeInstances. **Note: "Parameter value" is the original value, instead of the URL encoded value.**

Then, join the formatted parameters together with "&" to generate the final request string:

Action=DescribeInstances&InstanceIds.0=ins-09dx96dg&Limit=20&Nonce=11886&Offset=0&Region =ap-guangzhou&SecretId=AKIDz8krbsJ5yKBZQpn74WFkmLPx3EXAMPLE&Timestamp=1465185768 &Version=2017-03-12

#### **2.3. Generate the original signature string**

This step is used to generate the original signature string. The original signature string is composed of the following parameters:

(1) Request method: The POST and GET methods are supported. In this case, a GET request is used. Please note that the methods must be all in uppercase. (2) Request CVM: The request domain name for View Instance List (DescribeInstances) is cvm.tencentcloudapi.com. The actual request domain name varies with the module to which the API belongs. For more information, please see the relevant API description. (3) Request path: The request path of the current version of cloud API is always /. (4) Request string: The request string generated in the previous step.

The original signature string is constructed as follows:

request method + request host + request path  $+ ? +$  request string

The resulting string is:

GETcvm.tencentcloudapi.com/?Action=DescribeInstances&InstanceIds.0=ins-09dx96dg&Limit=20&N once=11886&Offset=0&Region=ap-guangzhou&SecretId=AKIDz8krbsJ5yKBZQpn74WFkmLPx3EXA MPLE&Timestamp=1465185768&Version=2017-03-12

#### **2.4. Generate the signature string**

This step is to generate the signature string. Sign the **original signature string** obtained in the previous step using HMAC-SHA1 algorithm, and then encode the signature string using Base64 to obtain the final signature string.

For example, the code is as follows if written in PHP:

```
$secretKey = 'Gu5t9xGARNpq86cd98joQYCN3EXAMPLE';
$srcStr = 'GETcvm.tencentcloudapi.com/?Action=DescribeInstances&InstanceIds.0=ins-09dx96dg&Li
mit=20&Nonce=11886&Offset=0&Region=ap-guangzhou&SecretId=AKIDz8krbsJ5yKBZQpn74WFk
mLPx3EXAMPLE&Timestamp=1465185768&Version=2017-03-12';
$signStr = base64_encode(hash_hmac('sha1', $srcStr, $secretKey, true));
echo $signStr;
```
The resulting signature string is as follows:

EliP9YW3pW28FpsEdkXt/+WcGeI=

If another programming language is used, the original signature string in the above example can be used for verification, as long as the signature generated is the same as the one in the example.

### 3. Encode the Signature String

The generated signature string cannot be directly used as the request parameter, and needs to be URL encoded. **Note: If the GET method is used, all request parameters need to be encoded with URL encoding.** For example, the signature string "EliP9YW3pW28FpsEdkXt/+WcGeI=" generated in the previous step is converted to the final signature string request parameter (Signature): "EliP9YW3pW28FpsEdkXt/+WcGeI=", which will be used to generate the final request URL.

### 4. Authentication Failure

The following authentication error codes may be returned depending on the actual situation.

Error Code Error Description

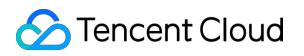

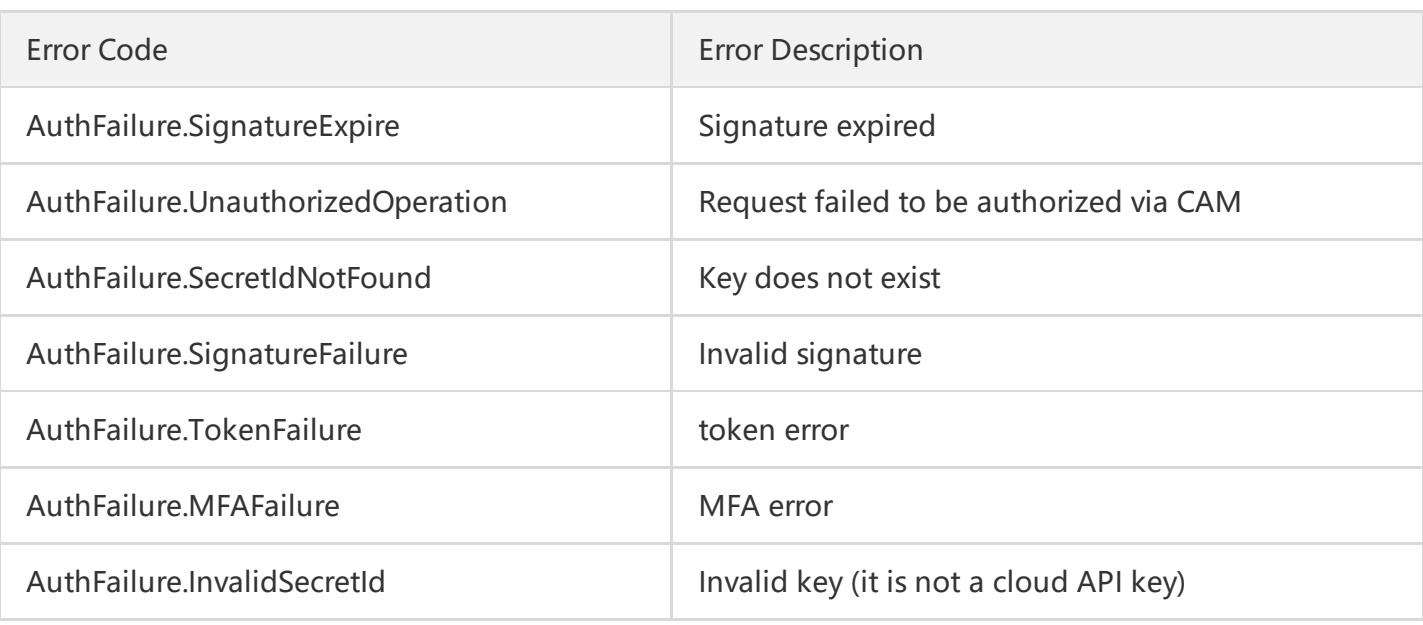

### 5. Signature Demonstration

When calling the API 3.0 in practice, you should use the corresponding Tencent Cloud SDK 3.0 which encapsulates the signature process, so that you can only focus on the specific APIs provided by the product during development. For more information, please see SDK [Center.](https://cloud.tencent.com/document/sdk) The following programming languages are supported:

- [Python](https://github.com/TencentCloud/tencentcloud-sdk-python)
- [Java](https://github.com/TencentCloud/tencentcloud-sdk-java)
- [PHP](https://github.com/TencentCloud/tencentcloud-sdk-php)
- [Go](https://github.com/TencentCloud/tencentcloud-sdk-go)
- [JavaScript](https://github.com/TencentCloud/tencentcloud-sdk-nodejs)

To make the signature process more clear, we use the Java language in the following example to implement the above signature process. The request domain name, the API and the parameters are all subject to the above signature process.

#### **Java**

import java.io.UnsupportedEncodingException; import java.net.URLEncoder; import java.util.Random; import java.util.TreeMap; import javax.crypto.Mac; import javax.crypto.spec.SecretKeySpec; import javax.xml.bind.DatatypeConverter;

```
public class TencentCloudAPIDemo {
private final static String CHARSET = "UTF-8";
public static String sign(String s, String key, String method) throws Exception {
Mac mac = Mac.getInstance(method);
SecretKeySpec secretKeySpec = new SecretKeySpec(key.getBytes(CHARSET), mac.getAlgorithm());
mac.init(secretKeySpec);
byte[] hash = mac.doFinal(s.getBytes(CHARSET));
return DatatypeConverter.printBase64Binary(hash);
}
public static String getStringToSign(TreeMap<String, Object> params) {
StringBuilder s2s = new StringBuilder("GETcvm.tencentcloudapi.com/?");
// TreeMap is used to guarantee the lexicographic sorting order of parameters as required in the sign
ature process.
for (String k : params.keySet()) {
s2s.append(k).append("=").append(params.get(k).toString()).append("&");
}
return s2s.toString().substring(0, s2s.length() - 1);
}
public static String getUrl(TreeMap<String, Object> params) throws UnsupportedEncodingException
{
StringBuilder url = new StringBuilder("https://cvm.tencentcloudapi.com/?");
// It is not necessary to sort parameters in the actual request URL.
for (String k : params.keySet()) {
// The request string should be URL-encoded. Since the key is comprised of letters only, its value mus
t be URL-encoded.
url.append(k).append("=").append(URLEncoder.encode(params.get(k).toString(), CHARSET)).append
("&");
}
return url.toString().substring(0, url.length() - 1);
}
public static void main(String[] args) throws Exception {
TreeMap<String, Object> params = new TreeMap<String, Object>(); // TreeMap can realize auto-sort
ing
// A random number should be used for the actual call, for example:params.put("Nonce", new Rando
m().nextInt(java.lang.Integer.MAX_VALUE));
params.put("Nonce", 11886); // Common parameters
// The current system time should be used for the actual call, for example: params.put("Timestamp", S
ystem.currentTimeMillis() / 1000);
params.put("Timestamp", 1465185768); // Common parameters
params.put("SecretId", "AKIDz8krbsJ5yKBZQpn74WFkmLPx3EXAMPLE"); // Common parameters
```
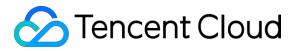

params.put("Action", "DescribeInstances"); // Common parameters params.put("Version", "2017-03-12"); // Common parameters params.put("Region", "ap-guangzhou"); // Common parameters params.put("Limit", 20); // Business parameters params.put("Offset", 0); // Business parameters params.put("InstanceIds.0", "ins-09dx96dg"); // Business parameters params.put("Signature", sign(getStringToSign(params), "Gu5t9xGARNpq86cd98joQYCN3EXAMPLE", "HmacSHA1")); // Common parameters System.out.println(getUrl(params)); } }

The resulting URL: https://cvm.tencentcloudapi.com/?Action=DescribeInstances&InstanceIds.0=ins-09dx96dg&Limit=20&Nonce=11886&Offset=0&Region=ap-

```
guangzhou&SecretId=AKIDz8krbsJ5yKBZQpn74WFkmLPx3EXAMPLE&Signature=EliP9YW3pW28FpsEdkXt
/+WcGeI=&Timestamp=1465185768&Version=2017-03-12
```
Note: Since the key in the example is fictitious and the timestamp is not the current system time, the authentication error "The signature expired" will be returned when you open this URL in a browser or call it with a command, such as curl. To get a URL that can be returned normally, replace the SecretId and SecretKey in the example with the real key, and use the current system timestamp as the Timestamp.

### <span id="page-17-0"></span>Responses

Last updated:2018-09-18 17:00:12

### Correct Returned Result

Taking the CVM API "View Instance Status List" (DescribeInstancesStatus) (version 2017-03-12) as an example, if it is successfully called, the possible returned result is as follows:

```
{
"Response": {
"TotalCount": 0,
"InstanceStatusSet": [],
"RequestId": "b5b41468-520d-4192-b42f-595cc34b6c1c"
}
}
```
- The Response and its RequestId are fixed fields, which are always returned as long as the request is processed by the API, regardless of whether it is successful or not.
- RequestId is used to uniquely identify an API request. If an API exception occurs, you can contact us and provide this ID to solve the problem.
- Other fields than the fixed ones are defined for specific APIs. Fields returned by each API can be found in relevant API documentation. In this example, TotalCount and InstanceStatusSet are defined for the API DescribeInstancesStatus. Since there is no CVM instance when the request is initiated, the returned value for TotalCount is 0 and the InstanceStatusSet list is empty.

### Incorrect Returned Result

If the call fails, the returned values are as follows:

```
{
"Response": {
"Error": {
"Code": "AuthFailure.SignatureFailure",
"Message": "The provided credentials could not be validated. Please check your signature is correct."
},
"RequestId": "ed93f3cb-f35e-473f-b9f3-0d451b8b79c6"
}
}
```
- Error indicates a failed call. The Error field along with its Code and Message fields are still returned even if the call fails.
- Code indicates the specific error code. When an error occurs with the request, you can find the cause and solution in the common error codes and the error code list for the current API based on this error code.
- Message indicates the reason for the error, which may be changed or updated from time to time as the business grows or experience improves. Therefore, you should not rely on this returned value.
- RequestId is used to uniquely identify an API request. If an API exception occurs, you can contact us and provide this ID to solve the problem.

### Common Error Codes

If the Error field exists in the returned result, it means the call to the API failed. The Code field in the Error indicates the error code. Common error codes are error codes that may appear in all businesses, as shown below.

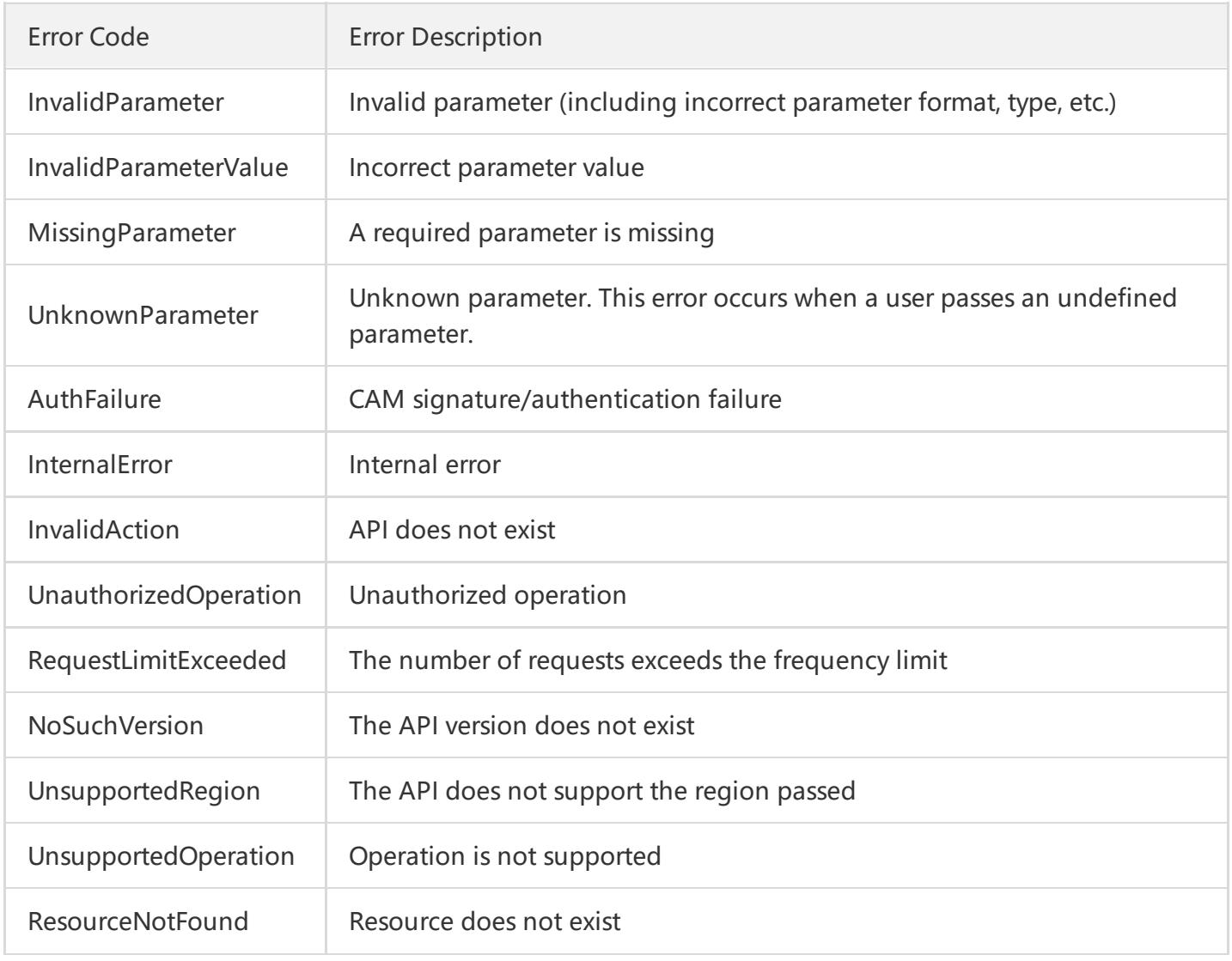

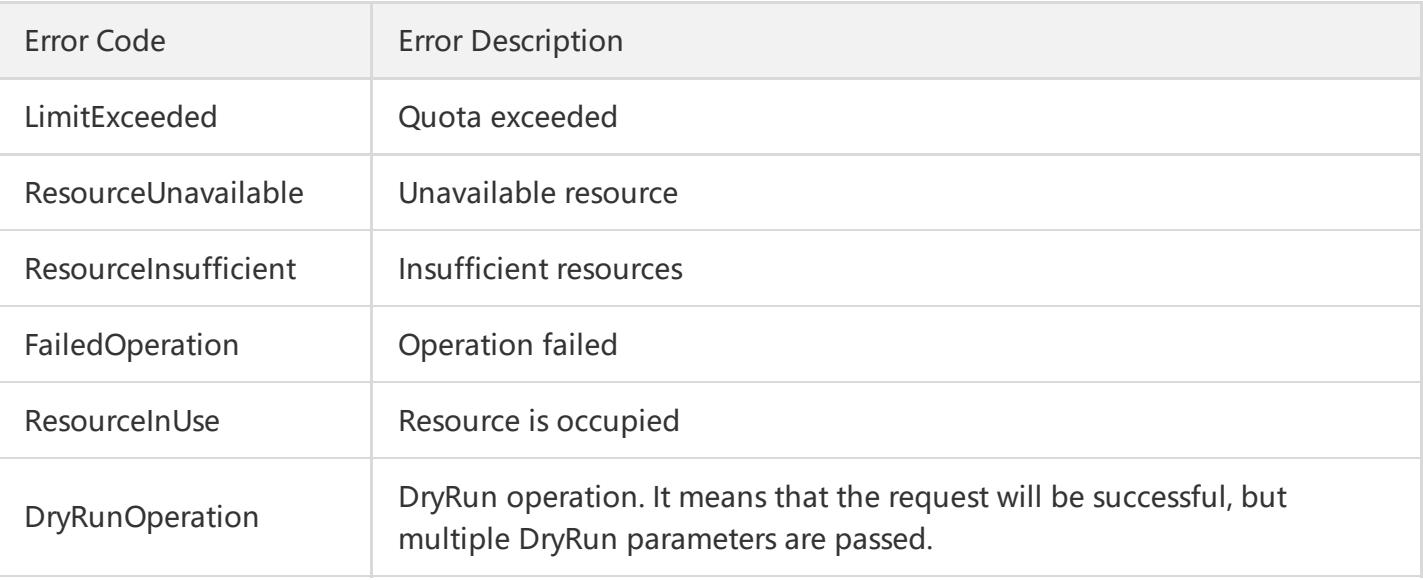

# <span id="page-20-0"></span>Data Types

Last updated:2018-08-17 17:28:05

### <span id="page-20-3"></span>**ConsistencyParams**

Sampling parameters in a sampling test

Referenced by the following APIs: CreateMigrateJob, DescribeMigrateJobs, and ModifyMigrateJob.

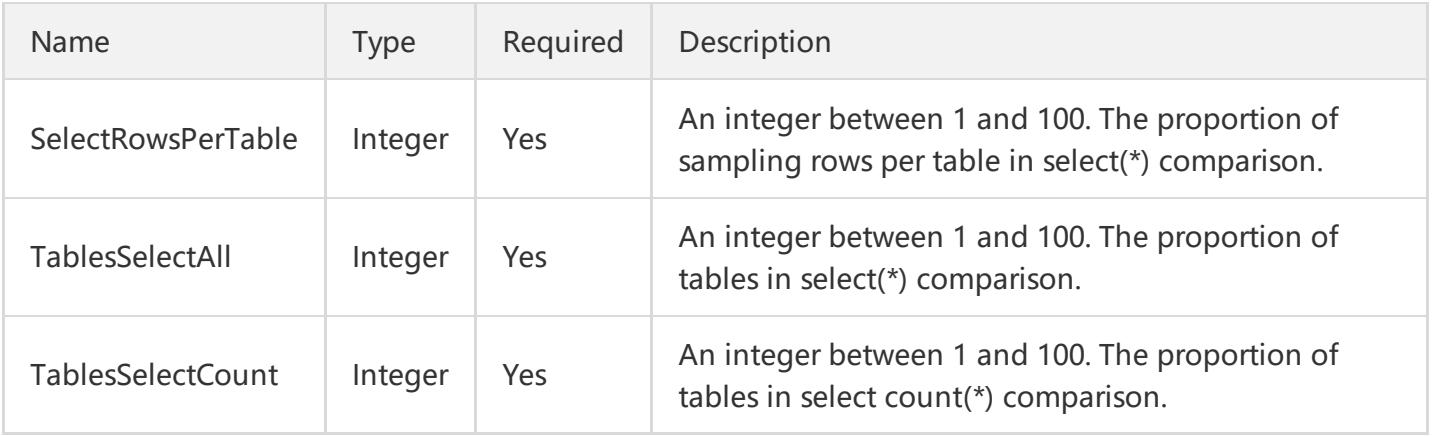

### <span id="page-20-1"></span>DstInfo

Destination instance information depending on the migration task type

Referenced by the following APIs: CreateMigrateJob, DescribeMigrateJobs, and ModifyMigrateJob.

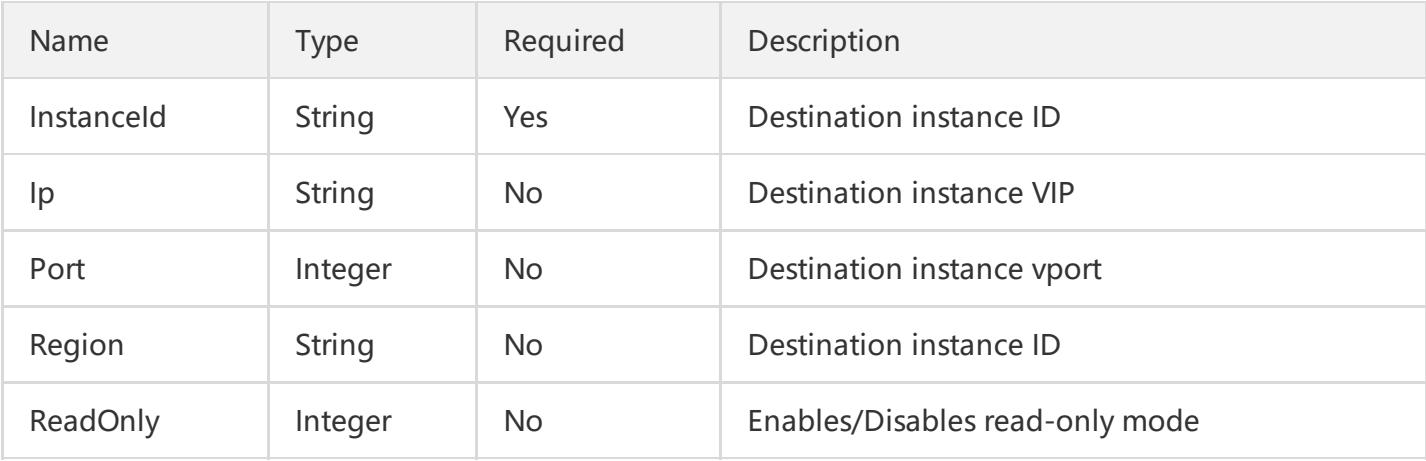

### <span id="page-20-2"></span>MigrateDetailInfo

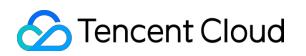

#### Detailed migration process

Referenced by the following APIs: DescribeMigrateJobs.

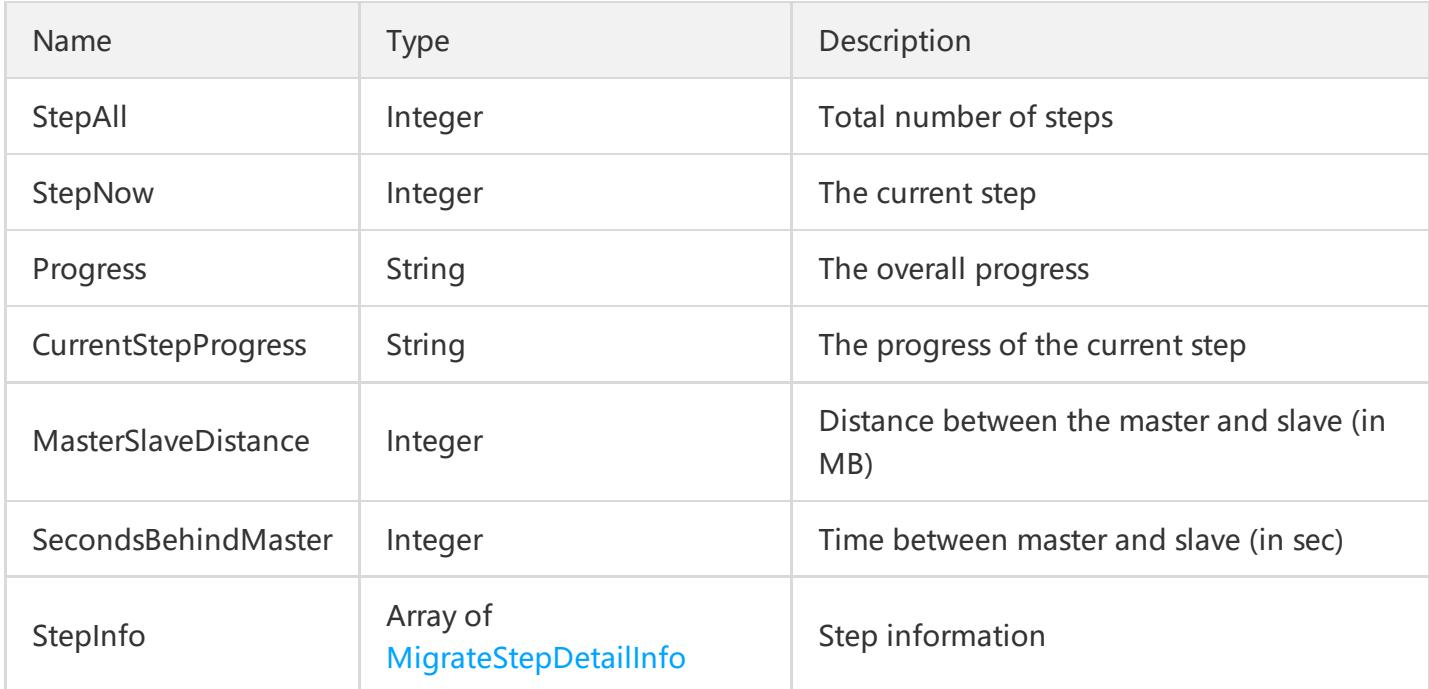

### MigrateJobInfo

Details of a migration task

Referenced by the following APIs: DescribeMigrateJobs.

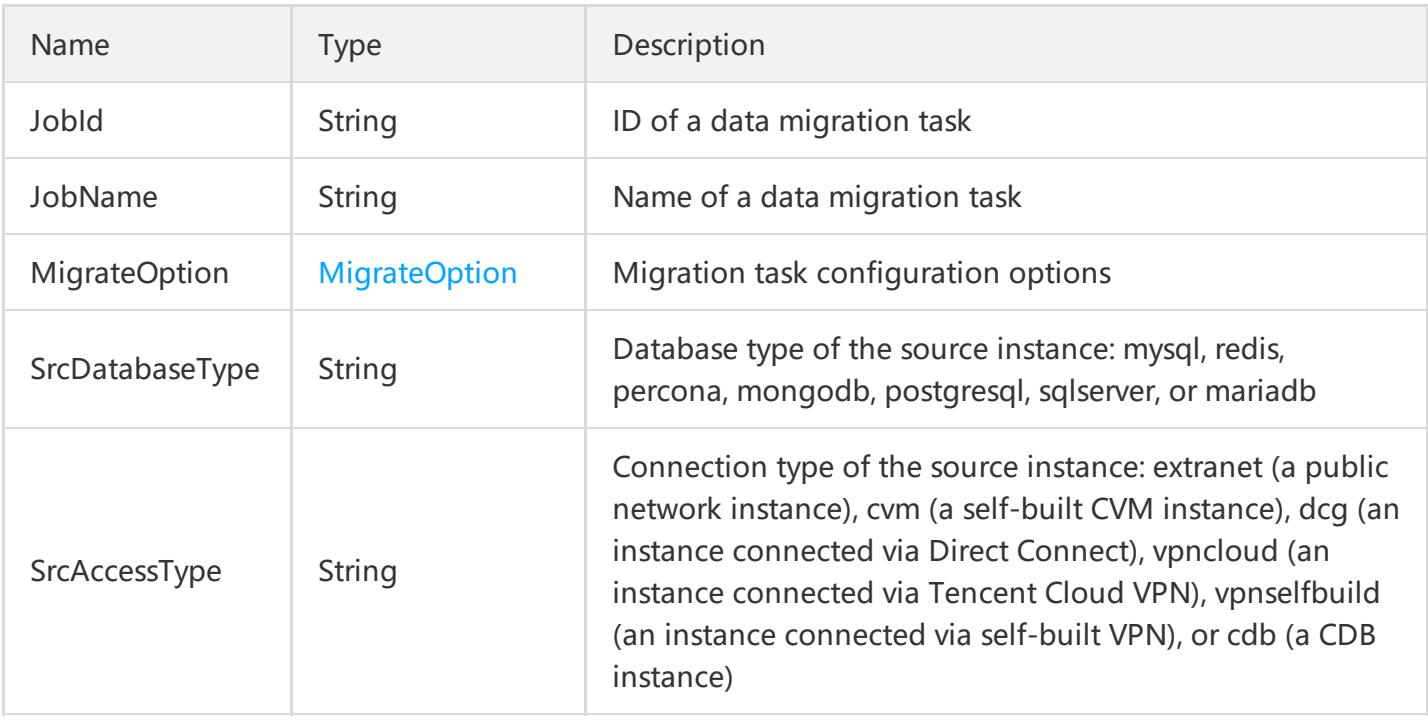

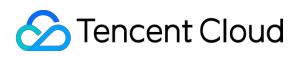

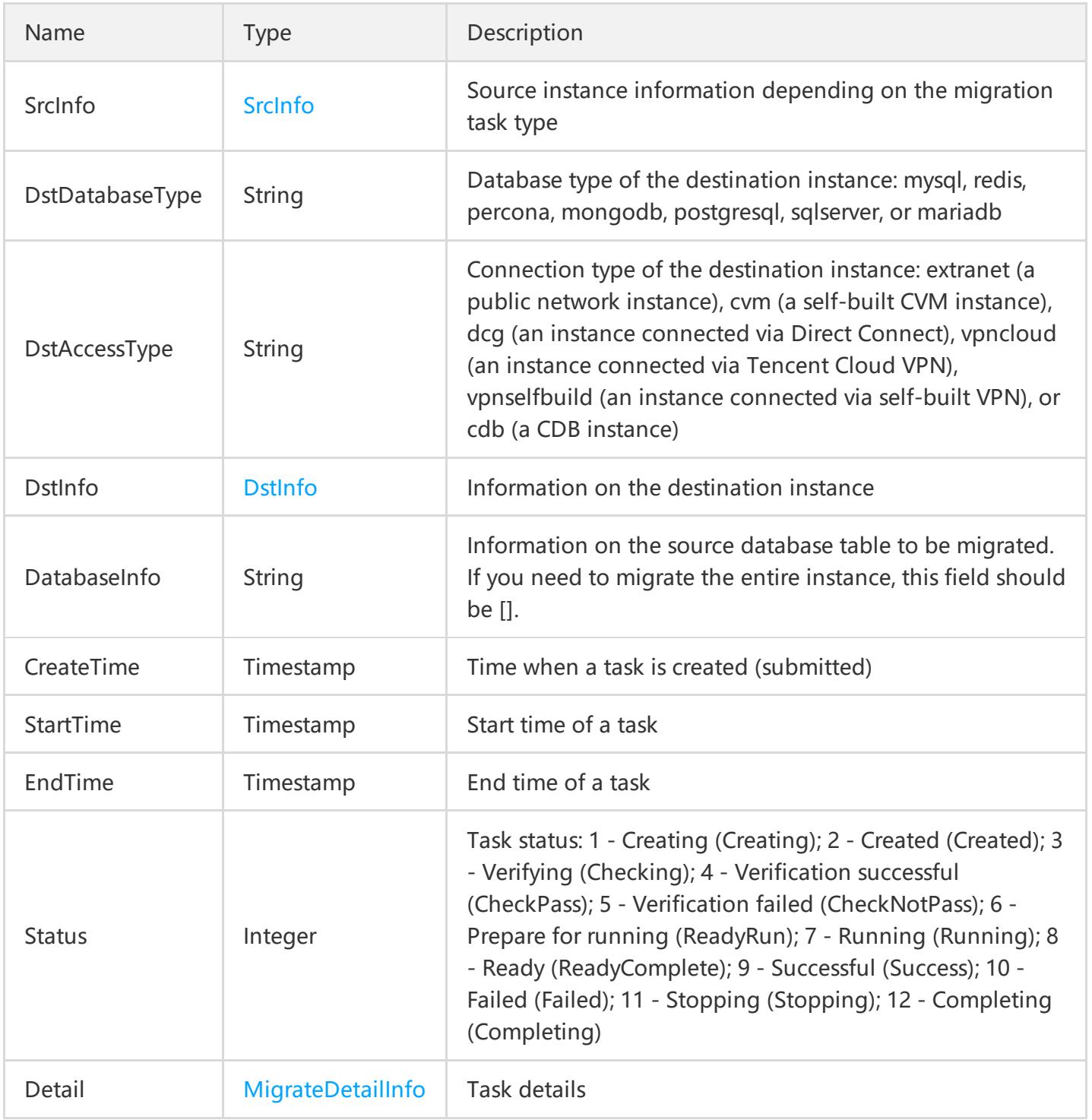

### <span id="page-22-0"></span>MigrateOption

Migration task configuration options

Referenced by the following APIs: CreateMigrateJob, DescribeMigrateJobs, and ModifyMigrateJob.

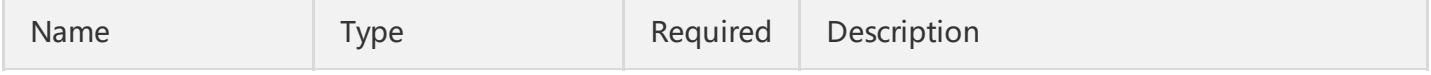

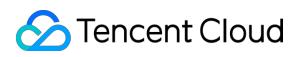

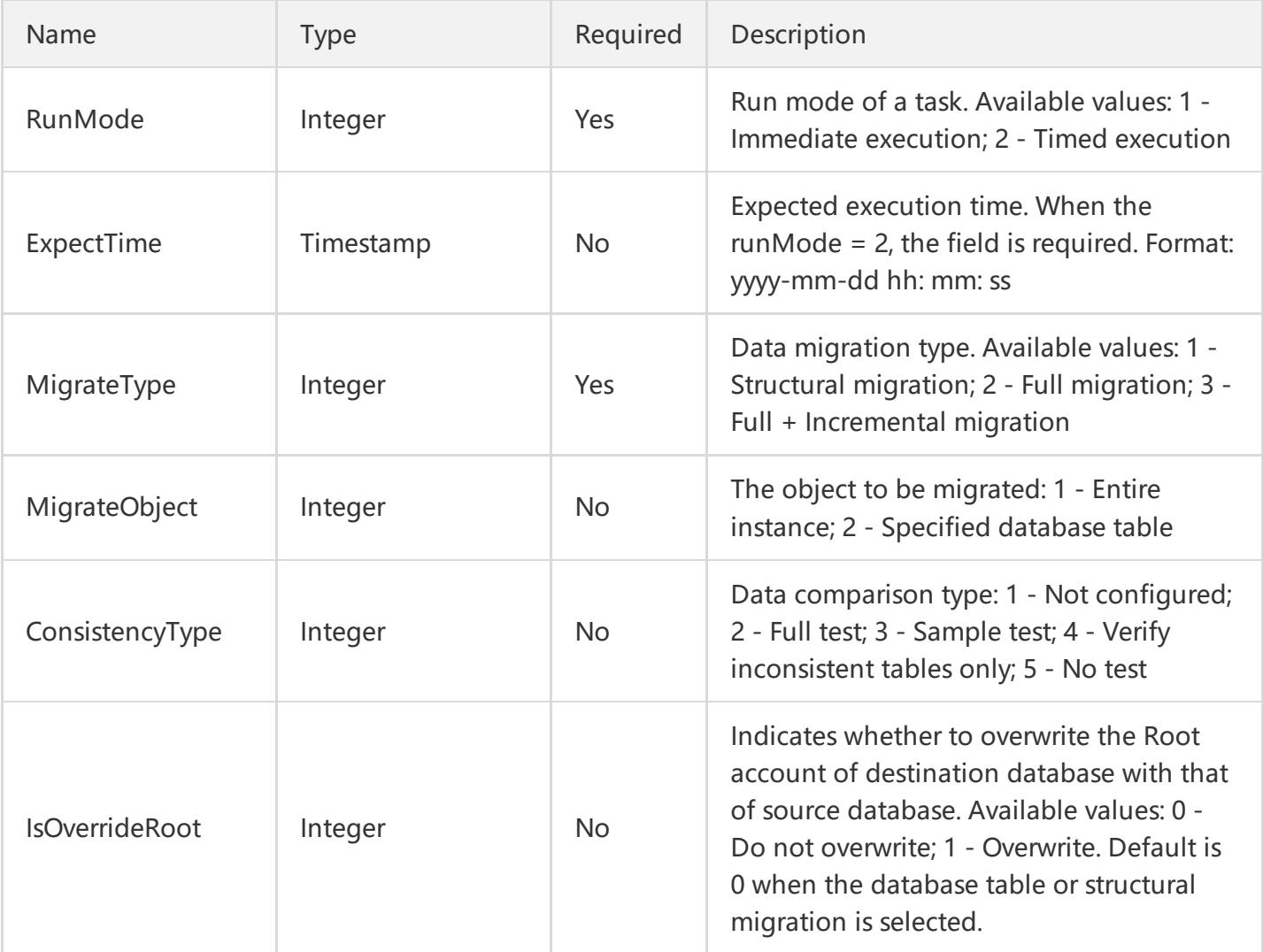

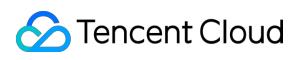

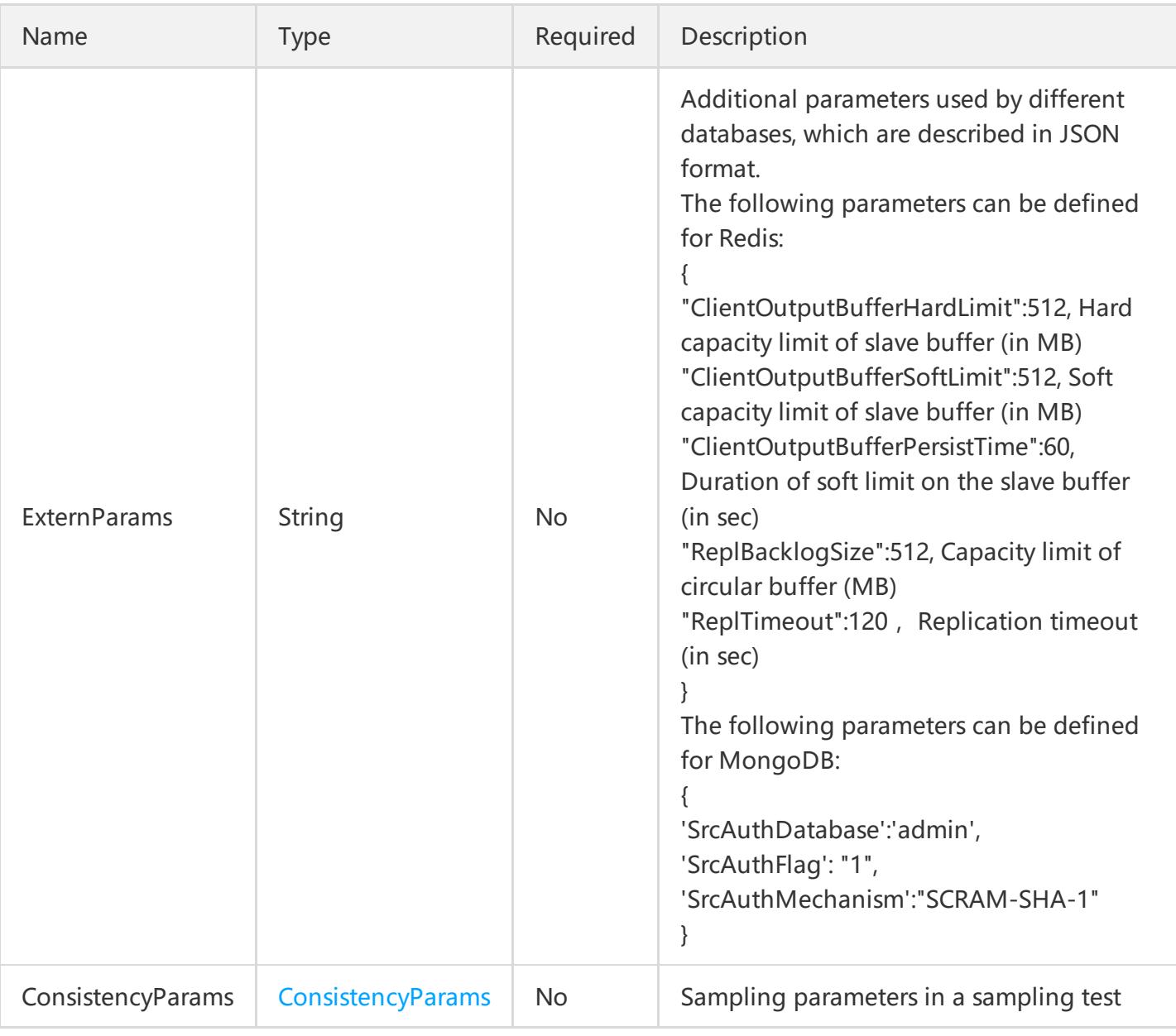

### <span id="page-24-0"></span>MigrateStepDetailInfo

Step information of a migration task

Referenced by the following APIs: DescribeMigrateJobs.

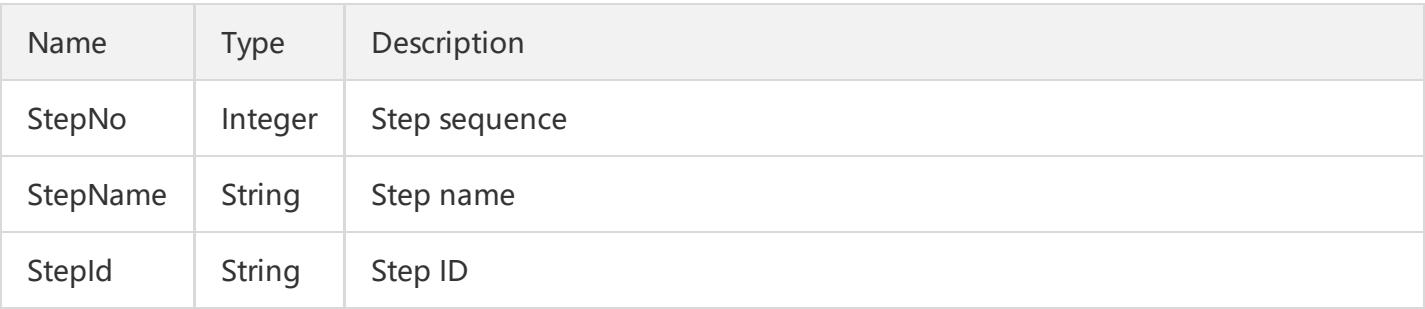

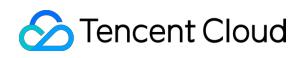

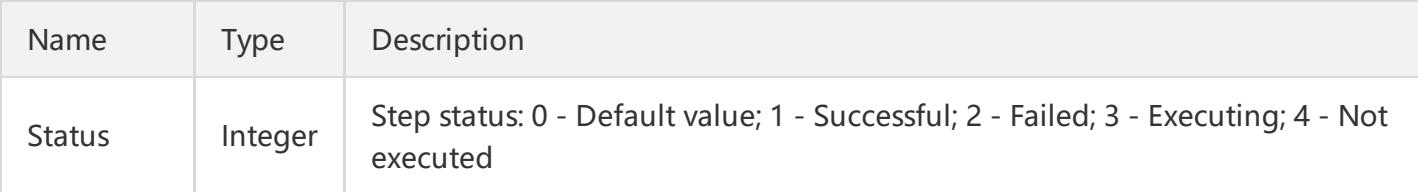

### <span id="page-25-0"></span>SrcInfo

Information on the source instance

Referenced by the following APIs: CreateMigrateJob, DescribeMigrateJobs, and ModifyMigrateJob.

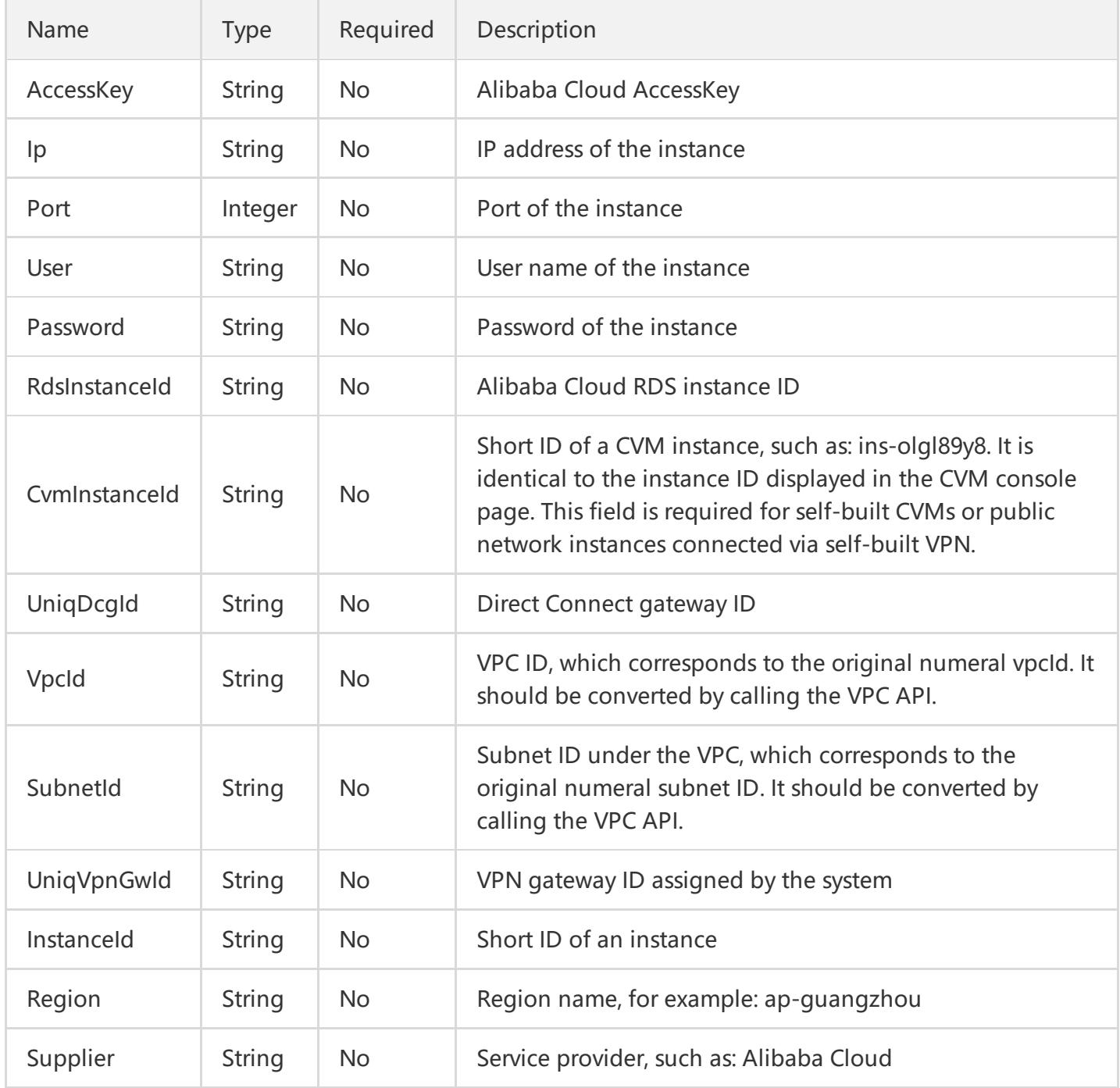

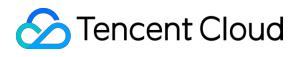